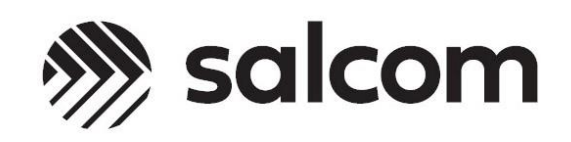

# *20-03 Input-Output Expander*

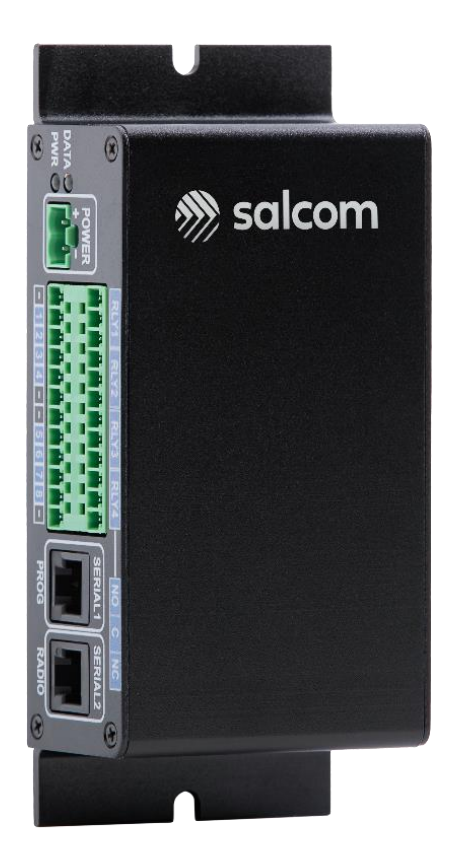

# *PRODUCT MANUAL*

*Version 1.0.2 March 2023*

*Copyright © 2023 Sea Air and Land Communications Ltd. All rights reserved.*

# **Warranty and Disclaimer**

*Salcom products are warranted for a period of 12 months from the date of purchase against faulty materials and workmanship.* 

*If any fault should occur, the unit should be returned to the vendor, freight pre-paid. Please include a description of the fault to assist with prompt return. Any unauthorised alterations or repairs will invalidate the warranty.* 

*We reserve the right to change products, specifications, and installation data at any time, without notice.* 

*All information provided in this document is carefully prepared and offered in good*  faith as a guide in the installation and use of Salcom products. Installers must ensure *that the final installation operates satisfactorily within the relevant regulatory requirements. Salcom accepts no responsibility for incorrect installation.* 

*Please refer to the product specifications for specific certification information.*

### **Contents**

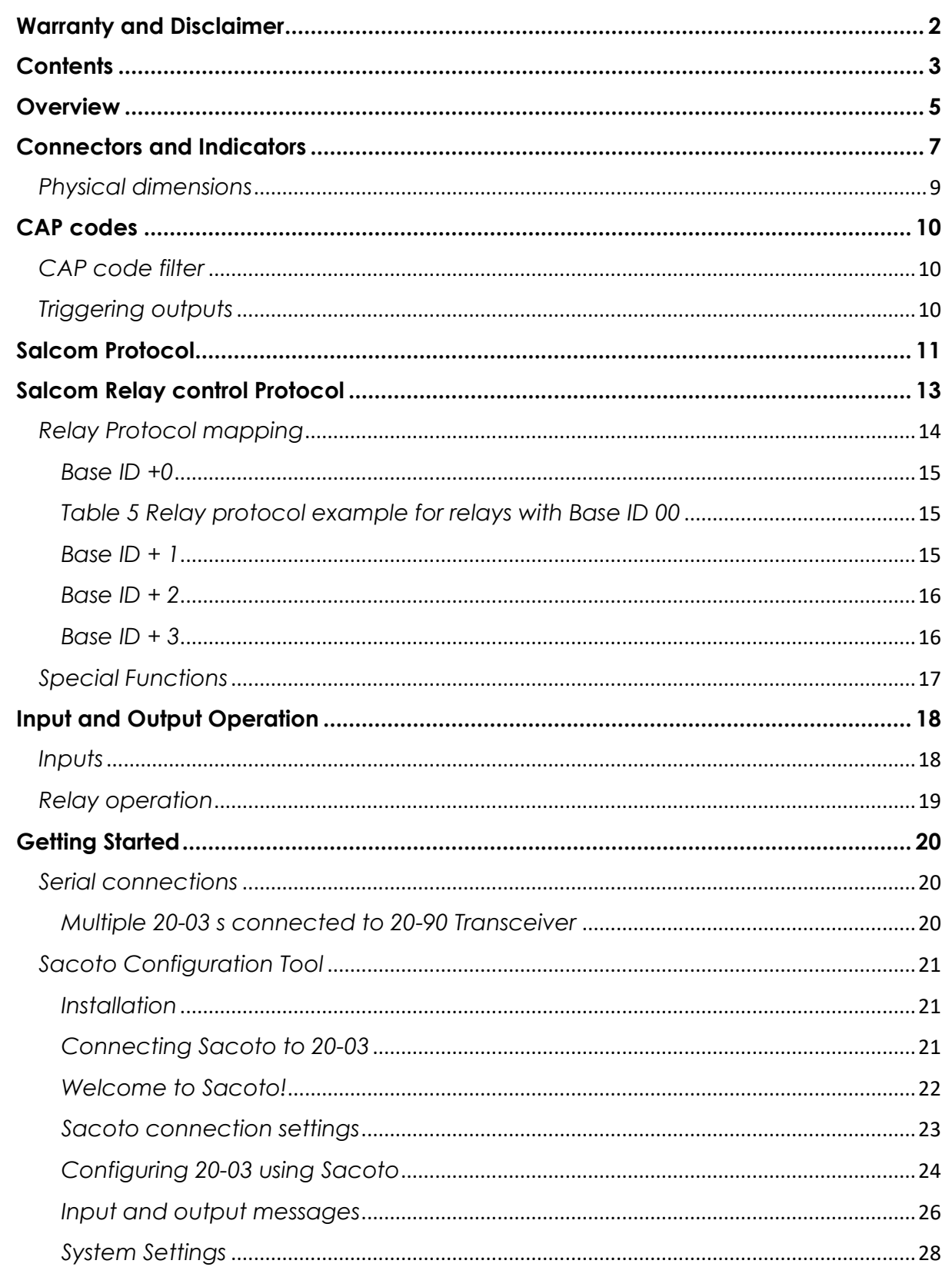

20-03 Input - Output Expander

**Product Manual** 

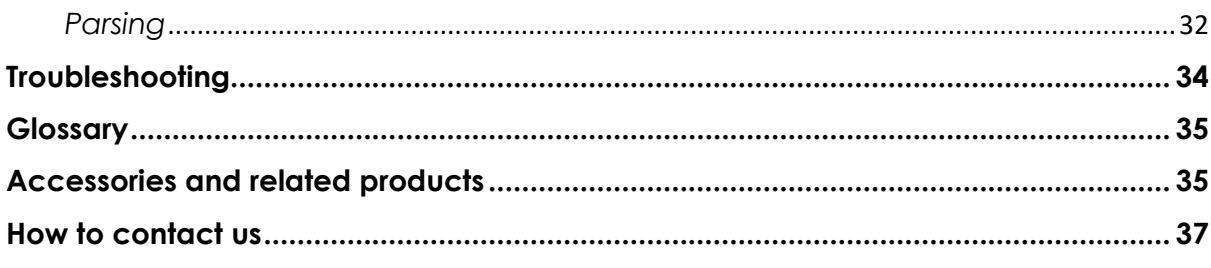

20-03 Input - Output Expander

**Product Manual** 

# **Overview**

*The 20-03 module is an input- output expander which consists of 4 onboard relays and 8 combined I/O pins. It is a scalable device as it can be daisy chained with other 20- 03 modules to provide more relays and I/O s for a variety of applications. Outputs on any unit may be activated by inputs on any other unit in the serial chain as it is forward and backward compatible for messages.*

*Devices like 20-90 low power transceiver, or 20-62 transmitter, can be connected to the 20-03 I/O expander to allow an additional number of inputs and outputs without any configuration changes. In addition to a radio device, 20-03's can be connected to PC serial port to send and receive messages. Relays and I/O in the 20-03 can be controlled by sending Salcom protocol, or any configured ASCII character, messages.*

*Applications, when used with a suitable radio or Ethernet device, include:*

- *I/O Expansion for Salcom radio products*
- *Remote alarm applications; low tank level, mains failure, door open etc*
- *Flexible output activation*
- *Control over Ethernet (RS-232 to Ethernet adaptor required)*
- *Simple telecontrol solutions; lights, barrier arms, doors, sirens etc*
- *Bi-directional, point-to-point control over serial or radio link*
- *Input and output interface for PC's, PLC's, and microcontrollers*

## **Key Features**

- **I/O expansion:** *Any number of 20-03 modules can be daisy-chained together to expand the number of I/O and relays to meet current and future requirements. The 20-03 can be also used as I/O expander with a 20-90 transceiver or a 20-62 transmitter.*
- **Serial ports:** *The 20-03 has two serial ports for communications. Serial 1 can be specifically used for programming the module and Serial 2 is for communicating with other modules.*
- **Relays and open drain outputs:** *The 20-03 provides four clean-contact SPDT relay outputs (N.C and N.O contacts), and eight open drain outputs which can be configured as 5mA low current limit or 500mA high current limit with resettable fuses.*
- **Input triggered messages:** *The 20-03 provides up to eight inputs which can trigger message events. Messages may be triggering at power up, on the rising or falling edges with programmable de-bounce delay, or a using periodic timer (watchdog). Messages may be repeated several times with a programmable retry delay.*
- **Acknowledgement messages:** *An acknowledgement message can be triggered when an output has been activated by receipt of a valid message. Note: An acknowledgment is not sent if there is an overcurrent fault on the output.*
- **Salcom protocols and parsing:** *In addition to using Salcom message protocols, any configured pattern of ASCII command can be matched to provide output functions.*
- **Sacoto configuration tool:** *Salcom configuration tool, Sacoto, provides full configuration of 20-03 functions via a serial port.*
- **Watchdog messages:** *Used to send regular messages to confirm the unit is functional. Input states can be set to be sent with a watchdog message.*
- **Output mono-shot timing:** *An output can be programmed to remain closed for a pre-set time after it gets activated and will automatically open after that time. If the mono-shot time is set to zero, the output will remain closed until it receives a message to open it again.*
- **Serial pass through:** *The 20-03 can pass unaltered messages between connected 20-03 modules by controlling upstream and downstream passthrough directions of external, or internal, messages. The messages can be sent from Serial 1 to Serial 2, and vice-versa, if both directions of serial passthrough are enabled.*

# **Connectors and Indicators**

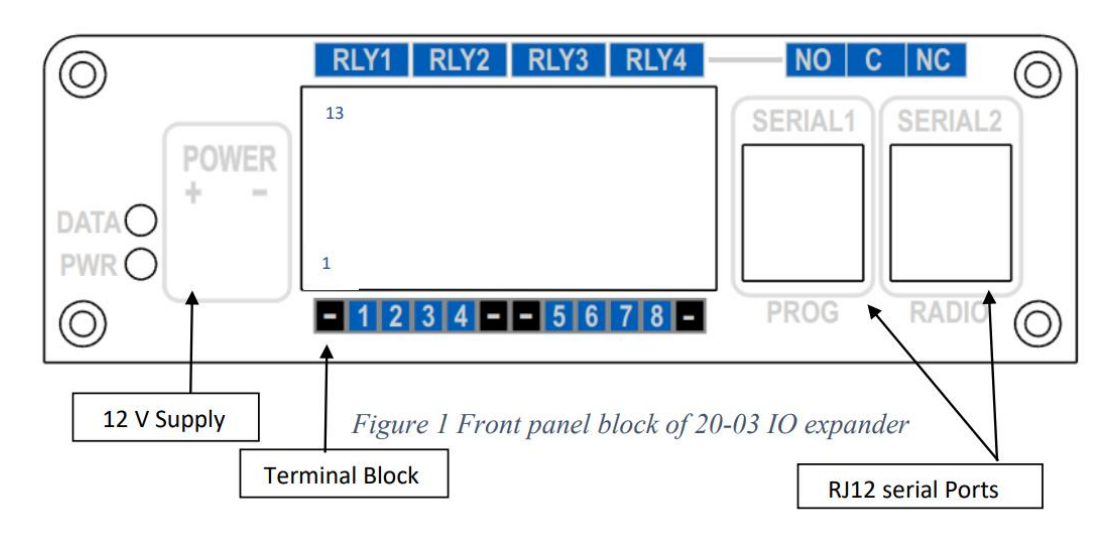

*The figure below shows the 20-03 connectors and indicators.*

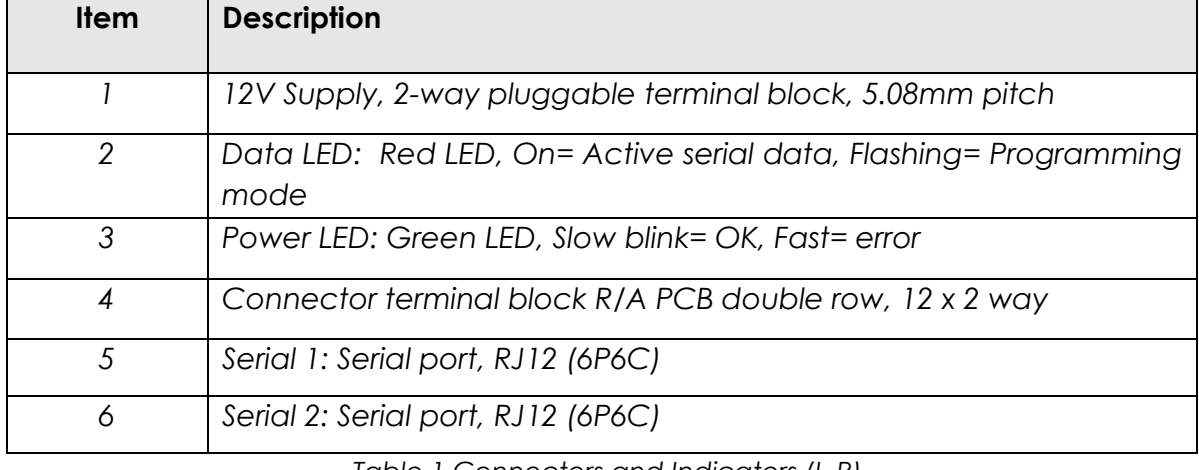

*Table 1 Connectors and Indicators (L-R)*

*The 20-03 has two serial ports and a twelve-by-two terminal block for relays and I/O connections. Pins 1to12 indicate the bottom row, and 13 to 24 are the top row, numbering from left to right. Pin 1 is on lower-left side when viewed from the front (as shown above).* 

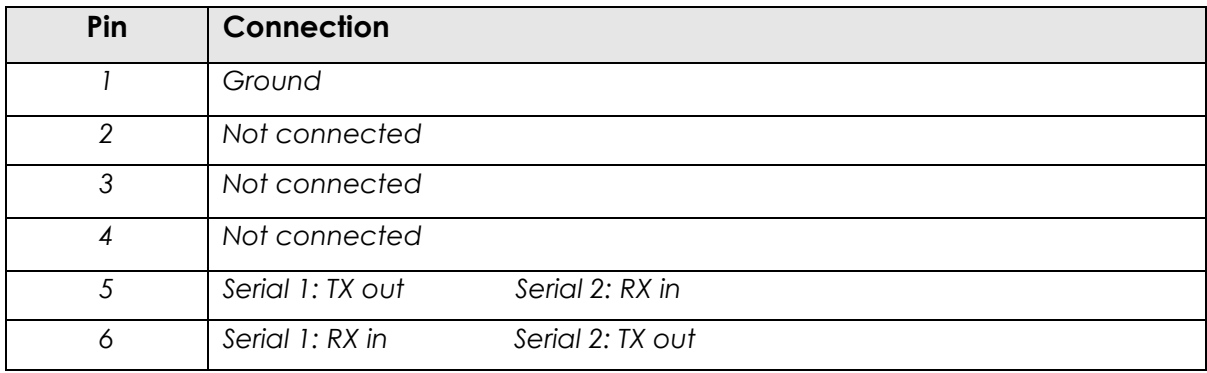

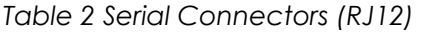

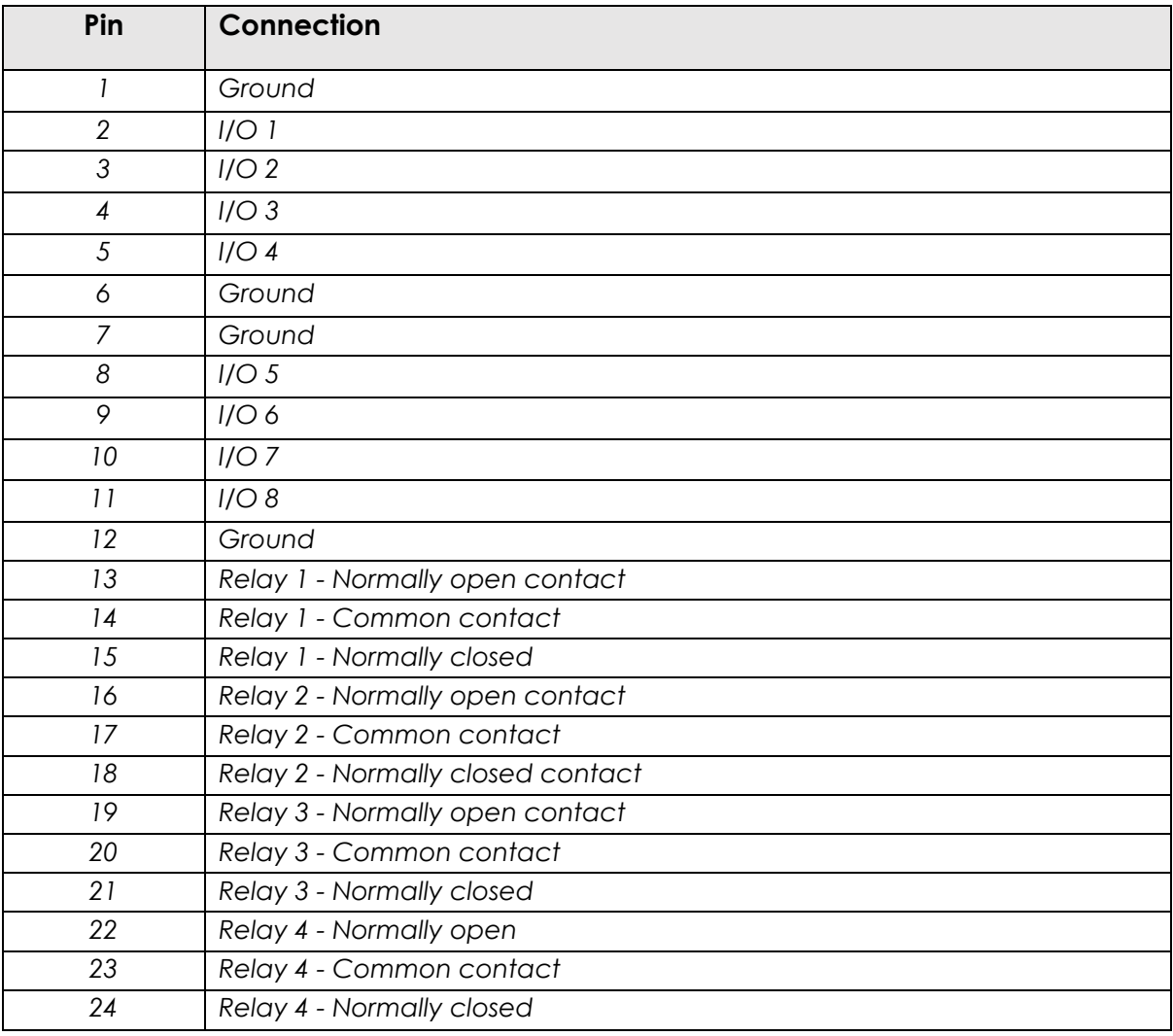

 *Table 3 Terminal Block (12 pin, double row)*

### <span id="page-8-0"></span>*Physical dimensions*

*The 20-03 is housed in an extruded aluminium case with a mounting flange and screw slots. A dimensioned drawing is provided below.*

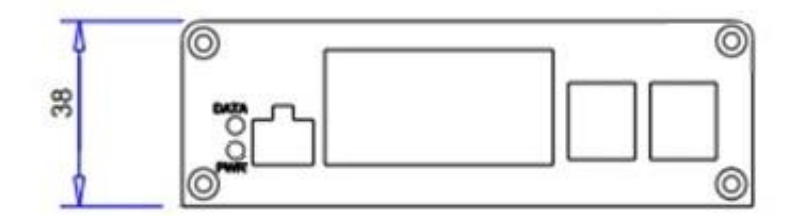

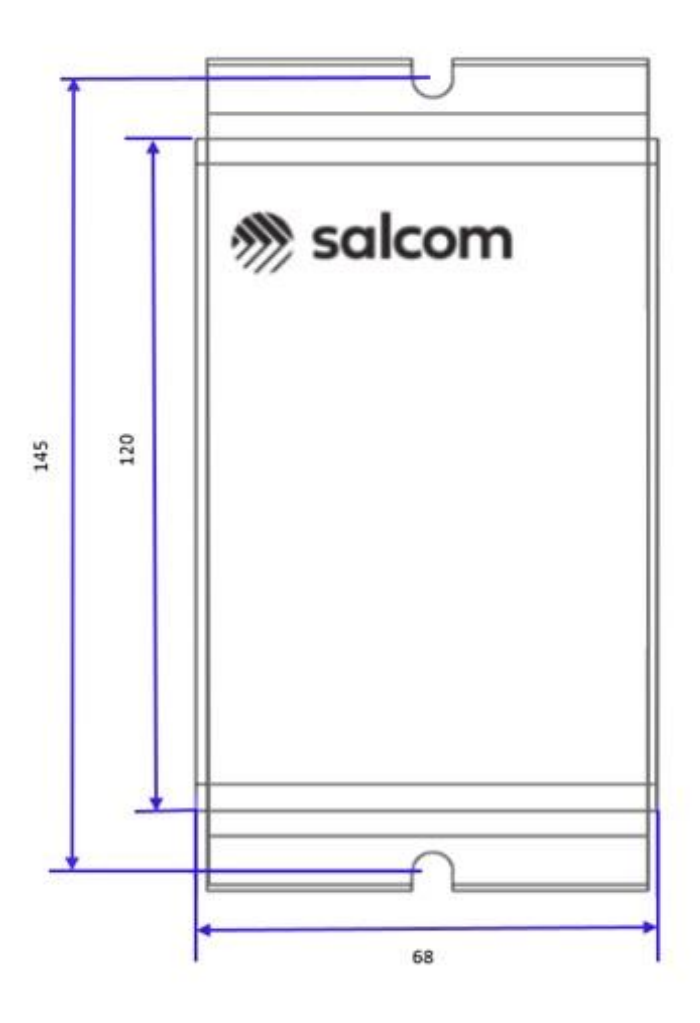

 *20-03 Input – Output Expander Product Manual*

# **CAP codes**

*CAP codes in the 20-03 are used by the inputs to correctly format an outgoing message for a Salcom 20-62 Transmitter or 20-90 Transceiver. The 20-90 serial output for a received message can be formatted in Salcom protocol so will contain a CAP code.*

*Every paging message contains a CAP code (Channel Access Protocol) which is normally identifies the pager to which the message is addressed. The CAP code can also be known as a RIC (Radio Identity Code). CAP codes may be unique to a specific pager or shared by several pagers within a group.* 

*A pager may respond to multiple CAP codes and may respond differently to each one. Multiple pagers may respond to the same CAP code (a broadcast to a group) in addition to having a CAP code which is unique to that pager. Ranges of CAP codes may be assigned different purposes.*

*CAP code ranges may be used to identify the message type; Numeric, Alphanumeric or tone messages. Ranges may also be used to filter messages by network, group, or for other purposes.*

<span id="page-9-0"></span>*CAP code filter* 

*The 20-03 provides up to eight CAP code ranges and will decode messages that are within one or more of these ranges (inclusive). The default CAP code range is 0000008 to 2000000.* 

*The ranges may be programmed in any order and may overlap. Alternately, a CAP code range can be limited to just one CAP code by setting the Low and High codes identically.*

*You can enable or disable specific CAP code range rules as required by using the parsing option in the Sacoto configuration tool, this is explained in [Parsing](#page-31-0) section.*

### <span id="page-9-1"></span>*Triggering outputs*

*Outputs can be actioned by the reception of CAP codes with a range even if they do not contain relay protocol commands in the message. This can be used to provide decode detection for off-air monitoring of traffic volumes.* 

*Outputs can be triggered to send acknowledgement messages including special function messages such as watchdog messages.*

*When used with a mono-shot timer to monitor a remote watchdog, the opening transition may be used to trigger an alert message.*

*The same range of CAP code can be used repeatedly to trigger multiple output or special functions.*

# **Salcom Protocol**

*Salcom Message protocol, or simply Salcom protocol, can be used to send and receive messages over serial ports or to control relays and IOs in the 20-03. The basic format for Salcom protocol is shown below:* 

### **PPXXXXXXX***[SP]***L***[SP]***MMMMMM<CR>**

• **PP** *denotes the message type and Baud rate*

**"***CA" sends 512 Baud Alphanumeric messages* **"***CN" sends 512 Baud Numeric messages*

**"***ca" sends 1200 Baud Alphanumeric messages*  **"***cn" sends 1200 Baud Numeric messages* 

**"***Ca" sends 2400 Baud Alphanumeric messages*  **"***Cn" sends 2400 Baud Numeric messages* 

- **XXXXXXX** *is the 7-digit CAP code, or RIC number. This must be seven-digits, use leading zeroes if required.*
- **[SP]** *is a space character (ASCII character 32h)*
- **L** *is the function code (priority or "beep" level) from 1 to 4 Note: Salcom protocol uses 1 – 4; some other protocols use 0 – 3*
- **[SP]** *is a space character (ASCII character 32h)*
- **MMMMM** *is the message (up to 240 characters)*
- **<CR>** *is a carriage return character (Enter key or ASCII character 0Dh).*

*Messages may only contain readable ASCII characters from 20h to 7Eh. Do not include control characters or special characters.*

 *20-03 Input – Output Expander Product Manual*

*Examples of Salcom message protocol* 

### **Alpha numeric messages**

*Usage: CA<pager#><space><level><space><message><CR> Description: Call alphanumeric pager Example: CA1119358 1 Please return to reception<CR> Response: CA11193581<CR><SPACE>Page Sent<CR><LF>* 

### **Numeric messages**

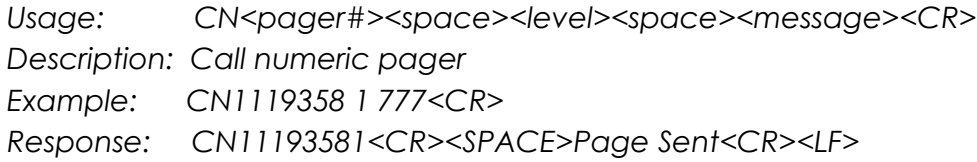

### **Tone only paging**

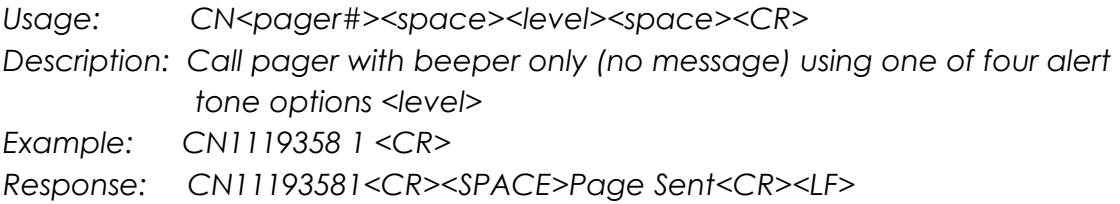

# **Salcom Relay control Protocol**

*Salcom Relay Control Protocol (or Relay protocol) can be used at a receiver to control relays, action other outputs, trigger acknowledgement messages or activate special functions of 20-03.*

*Although a relay protocol string can be sent as an alphanumeric message, numeric messages are shorter and therefore more efficient to transmit. The receiver must be configured to the correct message type to operate.*

*A relay protocol command is addressed to specific 20-03's using a Unit ID which can control up to eight outputs. A single unit can use multiple unit IDs enabling it to address more than eight outputs or activate special functions.* 

*The unit ID should not be a number that regularly appears anywhere in your typical messages where it may be followed by more digits to avoid the likelihood of false commands.*

*Relay protocol command format is* 

### **UUC...C0N..N9S**

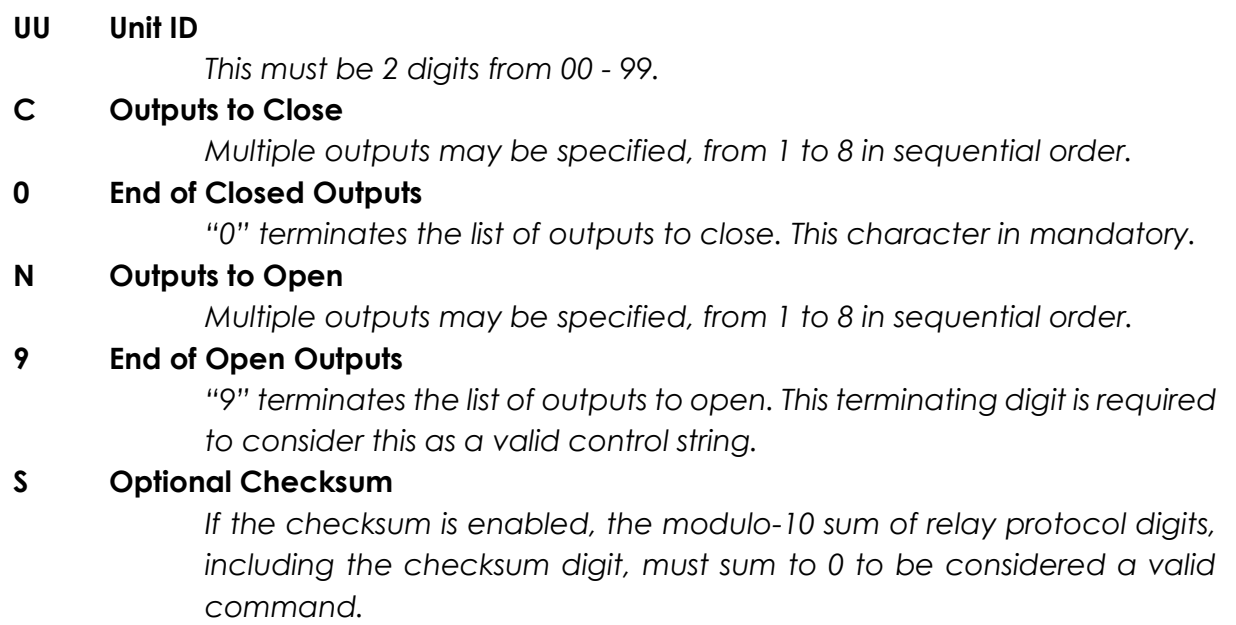

*The relay control string can be embedded anywhere within the message e.g., "CLOSE RELAY ONE 16109", however the first two digits of any relay control string must match the Unit ID of the 20-03 receiving it. Multiple relay control strings can be contained in one message, each addressing a different unit ID.* 

*Examples of Relay protocol*

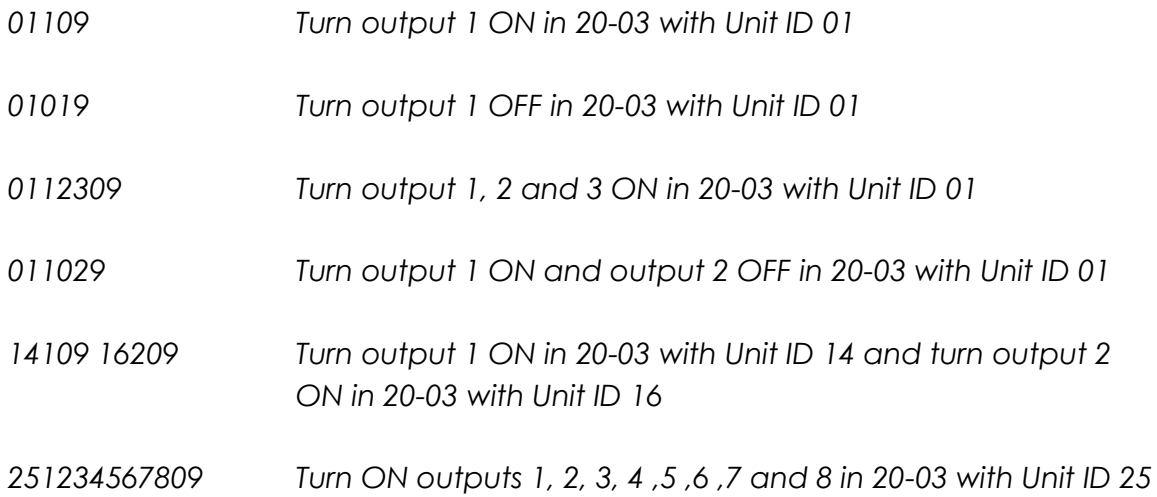

<span id="page-13-0"></span>*Relay protocol can be used to control relays when it is imbedded anywhere inside a serial string.* 

*Another form of controlling the relays is by using parsing, explained later in this document, which allows specific text messages to control relays without using Relay protocol.* 

*Parsing rules can be configured to verify the CAP code in a received message and only action if the CAP is valid allowing the same control message to be used with different outputs by sending it with different CAP code.*

*Relay Protocol mapping*

*The 20-03 uses four Unit IDs starting at the base ID as specified in the* **System > Relay Protocol Tab in** *Sacoto configuration tool. Unit ID and output mapping is shown below.*

<span id="page-14-0"></span>*Base ID + 0 The upper row of 12 x 2 terminal block of 20-03 corresponds to the four relays and the Unit ID for triggering these using relay protocol command is Base ID+0.*

*If base ID is set to 0, relays are addressed to Unit ID, which is Base ID + 0= 00.* 

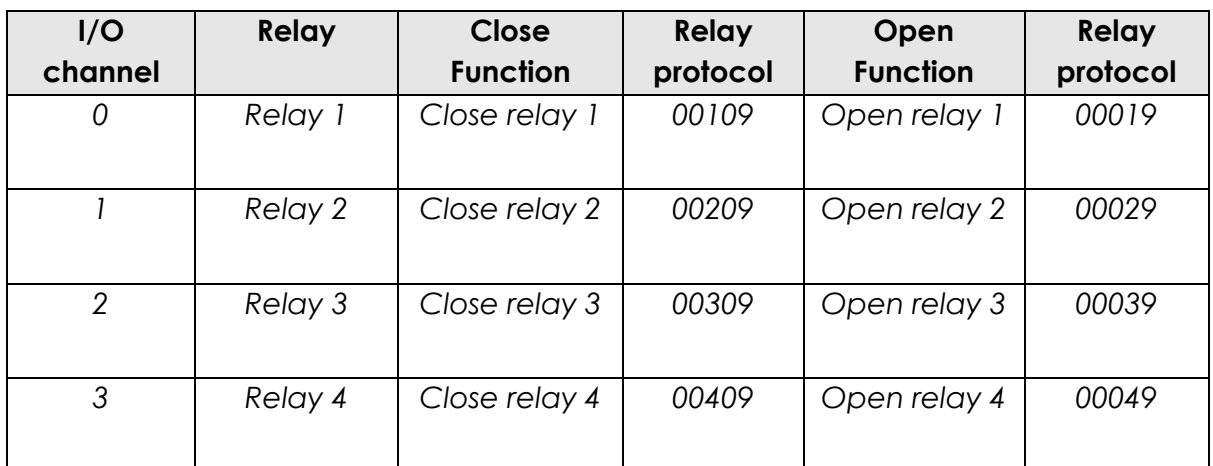

*Table 4 Relay protocol example for relays with Base ID 00*

<span id="page-14-2"></span><span id="page-14-1"></span>*Base ID + 1*

*The bottom row of the 12 x 2 terminal block is connected to the I/O channels and the Unit ID for activating these inputs using a relay protocol command is Base ID+1.*

*e.g., If the base ID set to 0, the I/O channels are Base ID+1 = 01.* 

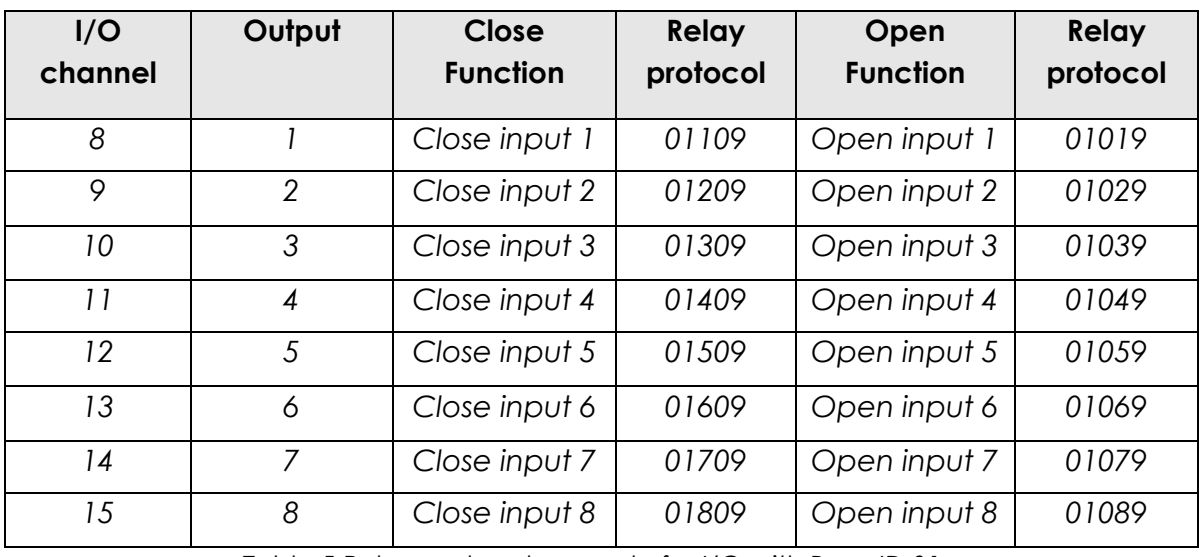

*Table 5 Relay protocol example for I/O with Base ID 01*

<span id="page-15-0"></span>*Base ID + 2 This base ID increment is not used*

<span id="page-15-1"></span>*Base ID + 3*

*This ID is used to trigger special functions in 20-03. Unit ID for triggering the special functions using relay protocol command is Base ID+3.*

*If base ID is set to 0, Unit Id for special functions will be Base ID+3 = 03.*

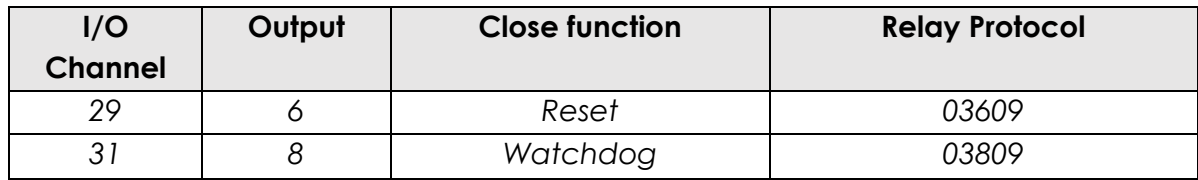

### <span id="page-16-0"></span>*Special Functions*

*The 20-03 supports two "special functions" which are activated by relay protocol or POCSAG messages within CAP code range (when using parsing) and uses Unit Base ID + 3. It is configured to close output channels 29 and 31 on the receipt of configured message. In the following examples, Base ID is configured as 00 (default), thus Unit ID is Base ID+3, or 03.*

### *Reset: 03609*

*This function stops any current actions and resets the 20-03. Any messages configured to transmit at power up will be transmitted following the reset. A confirmation response is sent to Serial port 1 after a reset gives the firmware version.*

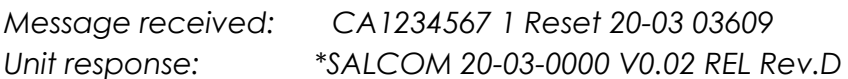

### *Trigger Watchdog: 03809*

*This function can be used to force a watchdog response between regular watchdog events or to trigger the watchdog when the timer is not set (watchdog repeat time = 0). Regardless of whether the watchdog timer is operating or not, any messages that are configured to be sent with the watchdog timer will be transmitted, including any inputs configured as "with watchdog" and the watchdog message (if enabled). This function may be used to check if a unit is operating (message only), or to read back the state of inputs that have been configured to be sent with the watchdog.* 

*Watchdog: Enabled Watchdog message: 512A 1234567 1 Watchdog Test Received message: A1234560 1 Trigger watchdog 03809 Transmitted message: CA1234567 1 Watchdog Test*

*\*Firmware version number and release variant subject to change.*

 *20-03 Input – Output Expander Product Manual*

# **Input and Output Operation**

*The 20-03 has four Relay outputs and eight combined I/O pins. These operate as follows:* 

- *20-03 Inputs and Outputs are typically active low.*
- *The low state is referred to as "Closed" referring to a closed switch to ground, or an active open-drain output pulling the I/O pin to ground.*
- *An energized relay is referred to as "Closed" (the normally open contact is closed).*
- *When an open-drain output is "Open" (inactive) an internal pull up resistor allows the I/O pin to be configured as an input.*
- *An external switch can pull the I/O pin to ground triggering a message. A message may also be transmitted when the switch is opened.*

### <span id="page-17-0"></span>*Inputs*

- *The 20-03 always monitors the state of each I/O pin.*
- *The 20-03 can be configured to transmit messages to a downstream unit; 20-62 transmitter, 20-90 transceiver or another 20-03 module, when an I/O pin changes state.*
- *Separate messages can be defined for open and closed states. Transmission of either, or both, messages may be enabled or disabled.*
- *The message corresponding to the input state may be transmitted at start-up (defined by the "At powerup" flag for each input), or with a regular "watch dog" timer.*
- *Since inputs and outputs are combined on the same pin, changes to an output can be monitored and acknowledged by configuring the input messages for the I/O pin. This can also detect if the output protection or current limits have been activated.*
- *Input messages can be defined for I/O channels which are not physically implemented. These can be triggered by the relay protocol or a range of CAP codes as a form of acknowledgement without changing the state of any physical I/O pins.*

*Outputs*

- *Each output can be activated using Salcom Relay Protocol commands embedded in received message, or by any ASCII commands received over the serial ports.*
- *Messages received must be within a programmed CAP code range of a connected receiver to activate outputs.*
- *Outputs can be programmed to trigger an associated input when they are activated for sending confirmation messages.*
- *Each output can be disabled to ensure that received messages can not affect the input.*
- *An output may be configured with a "Mono-shot" timer to automatically open after a specified time.*
- *The Relay protocol may be used activate "virtual" outputs which are not physically implemented but are used to trigger special functions within the 20-03.*

<span id="page-18-0"></span>*Relay operation*

- *Relays are controlled by matching a character pattern within a CAP range (when using parsing) or by a correctly configured Salcom relay control protocol message received as ASCII characters.*
- *A 20-03 can detect relay protocol messages with a valid unit ID, e.g., 'Door open 00109', embedded anywhere in the received string.*
- *Outputs can also be controlled by pre-defined messages (using parsing) which do not contain Relay protocol.*
- *Any message with a non-valid Unit ID is passed serially to be processed by the next module in the system.*
- *The relays will automatically open after the mono-shot time expires if this has been set.*
- *Outputs with mono-shot times set to zero will remain closed until it receives a message to open it again.*

# **Getting Started**

### *Power up*

*Power is connected to the 2-way pluggable terminal block 'power' connector on the front panel with the polarity as shown. Nominal supply voltage is 13.8V DC but can be between 10.8V and 15V. The power source must be reasonably noise free. The 20- 03 is protected against reversed polarity.*

*When powered up the GREEN power indicator will flash once per second to indicate normal operation. A rapid GREEN flash indicates a low battery voltage. The RED indicator will flash slowly for two seconds at power up if there is a problem and an error message will be sent to Serial port 1.*

### <span id="page-19-0"></span>*Serial connections*

*The 20-03 module has two RJ-12 serial connectors (used with the Salcom 12-45 RJ-12 to DB-9 adaptor) which provide RS-232 serial at 9600 baud, 8, N,1. They are used for message transmissions, programming, monitoring and provide a cross-over connection allowing several 20-03s to be daisy-chained together to expand the number of inputs and outputs as required. The RADIO serial port can be connected directly to a 20-90 transceiver to provide extra relays and I/O s and with 20-62 transmitter to provide additional inputs.*

<span id="page-19-1"></span>*Multiple 20-03 s connected to 20-90 Transceiver*

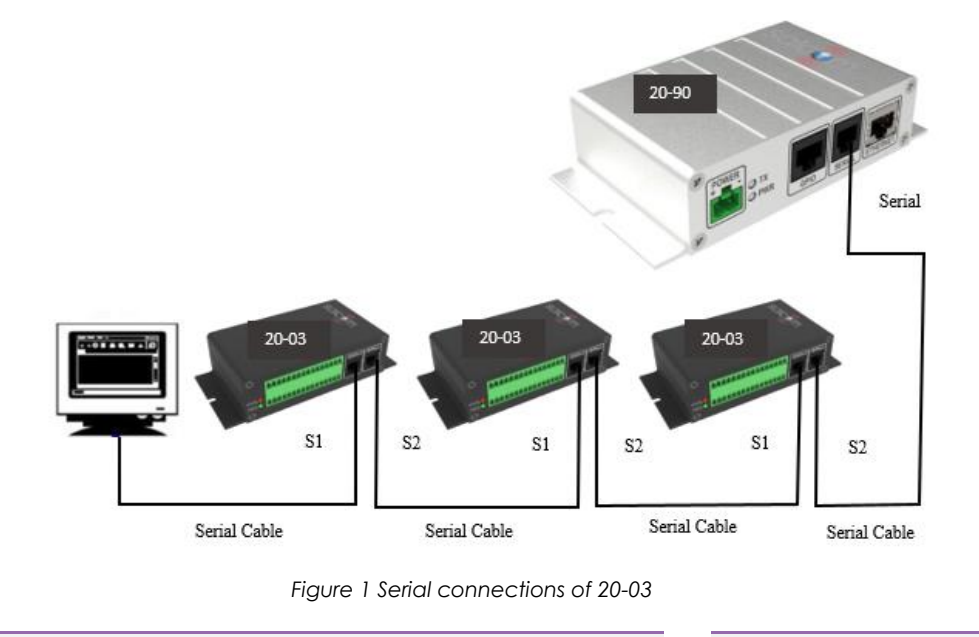

### *20-03 Input – Output Expander Product Manual*

### <span id="page-20-0"></span>*Sacoto Configuration Tool*

*Sacoto (Salcom-configuration-tool) is Salcom's configuration software. A copy of the Serial command set is available on request for systems that need to change configuration independently of the Sacoto software.* 

*All features of the 20-03 can be configured using the Salcom "Sacoto" configuration tool including baud rate, output configuration, input triggered messages, and system settings.*

<span id="page-20-1"></span>*Installation*

*The latest version of Sacoto can be downloaded from the Salcom website from the 20-90 product page. Unzip the downloaded file and run setup\_Sacoto\_n.n.n.exe where n.n.n denotes the version of Sacoto. Please check our website at [www.salcom.com](http://www.salcom.com/) for the latest version.*

<span id="page-20-2"></span>*Connecting Sacoto to 20-03*

*The 20-03 can be connected to a PC via the Serial 1 programming port using a serial cable and a Salcom 12-45 adaptor to be configured using Sacoto. The module must be powered on for configuration.*

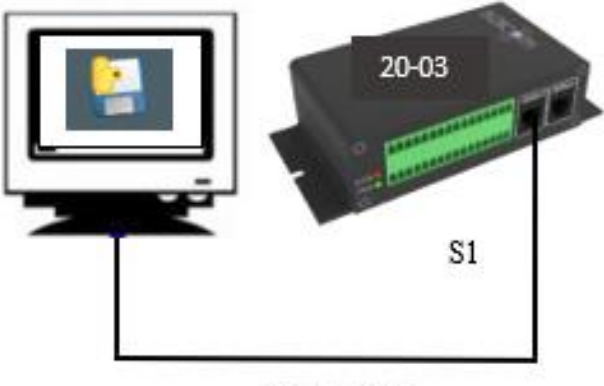

Serial Cable

*Figure 2 Connecting Sacoto to 20-03*

<span id="page-21-0"></span>*Welcome to Sacoto!*

*When first run, there is an option to read a Getting Started guide if you need an introduction about how to use Sacoto.*

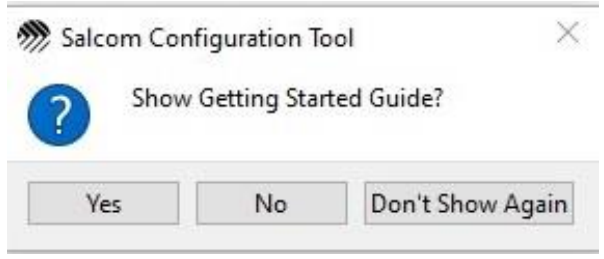

 *Figure 3 Sacoto getting started guide*

*The main screen of Sacoto shows various icons and menu. The first step is configuring Sacoto to program the 20-03.*

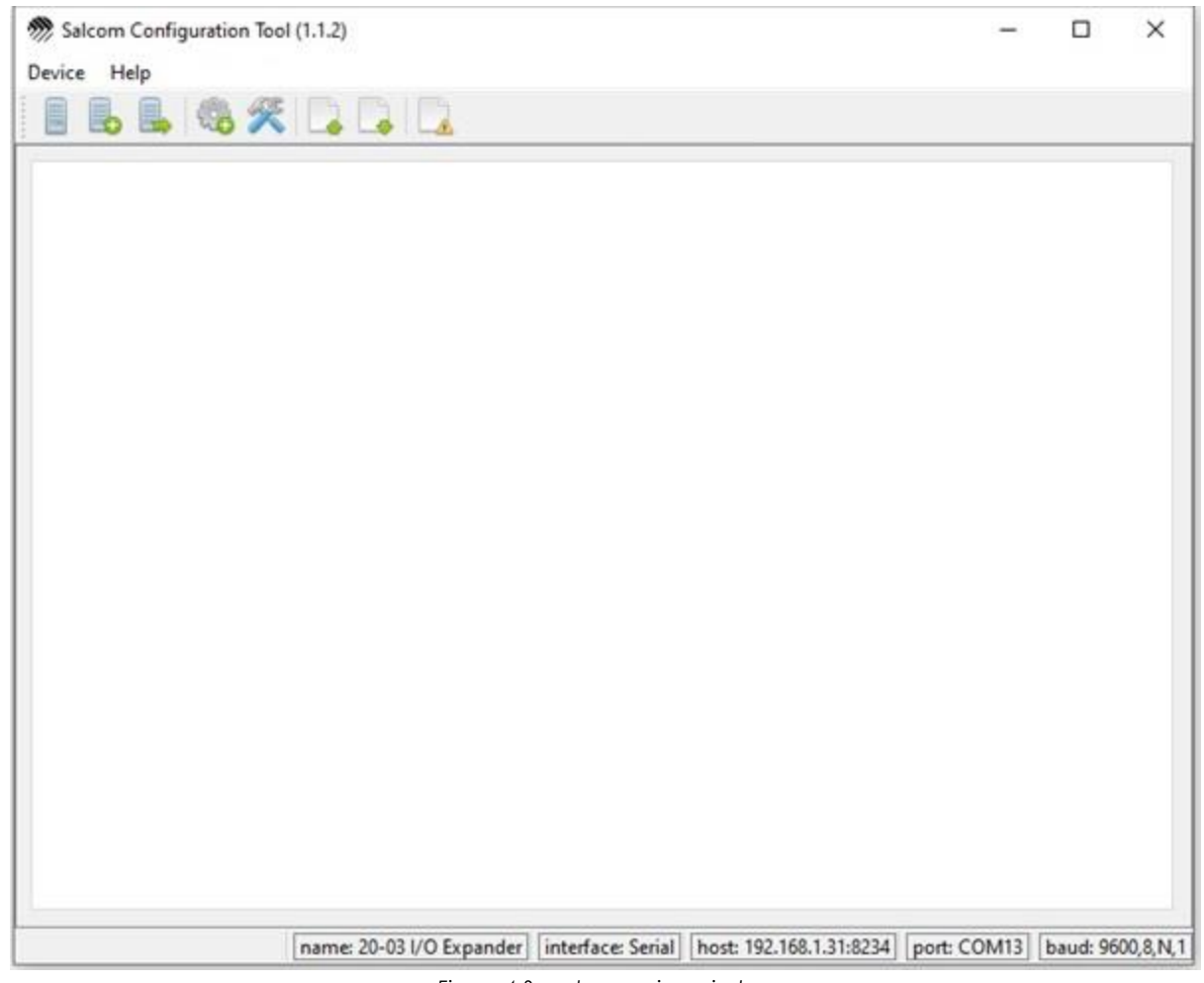

*Figure 4 Sacoto opening window*

### *Device menu*

*Reading, writing and setup functions can be accessed from the "Device" menu.*

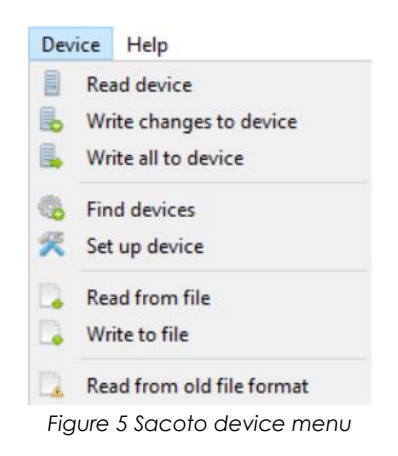

*Help!*

*Advanced configuration information and general help can be found under the "Help" menu. A brief description of each field is shown when the mouse is over each setting.*

<span id="page-22-0"></span>*Sacoto connection settings*

*For setting up the device connection, choose* **"Device - > Set up Device***" from the menu or click the "device settings" icon to open the setup window. The connection settings are effective immediately and you can close this window any time.* **There is no OK button***.*

*Serial port Settings*

*For a physical RS-232 port on a PC, or a third-party USBto-Serial adaptor, set Sacoto as follows:*

- *Device: 20-03 I/O Expander*
- *Unit Id: Enter the Unit id of device Note: Unit id 96 to read first module*
- *Interface: Serial (Ethernet connection is not available on this device)*
- *Serial port: Identify the COM port associated with your serial connection and select*
- *Other settings are unchanged*

 *20-03 Input – Output Expander Product Manual*

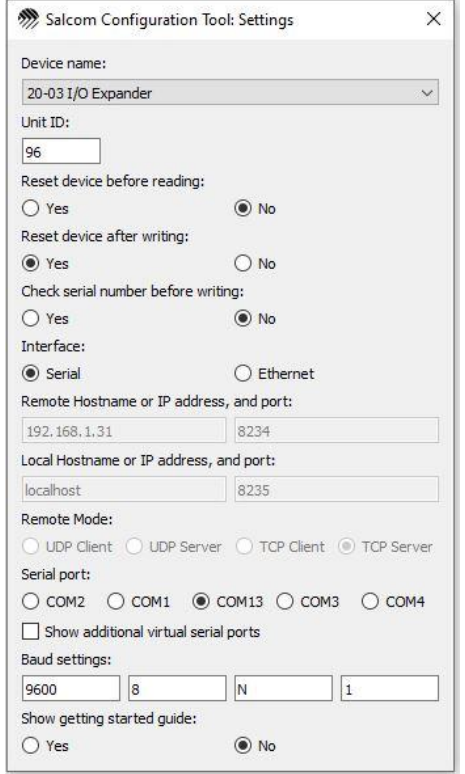

*To help identify your COM port you can refresh the list of COM ports by clicking the "Device settings" icon or select "***Device -> Set up device***" from the main menu. It is not necessary to close the settings window first. Refreshing the list after a USB port has been plugged in, or unplugged, can help identify the COM port number.*

<span id="page-23-0"></span>*Configuring 20-03 using Sacoto*

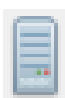

*Read the configuration*

*The initial configuration must first be read from the 20-03 or from a file saved on*  disk; Sacoto does not start with a default configuration. This may then be *modified as required and written back to the 20-03.*

*Select "***Device -> Read device***" from the menu or click the icon to read the current configuration.*

### *Configuration Tabs*

*Tabs along the top provide configuration options for the various 20-03 features:* 

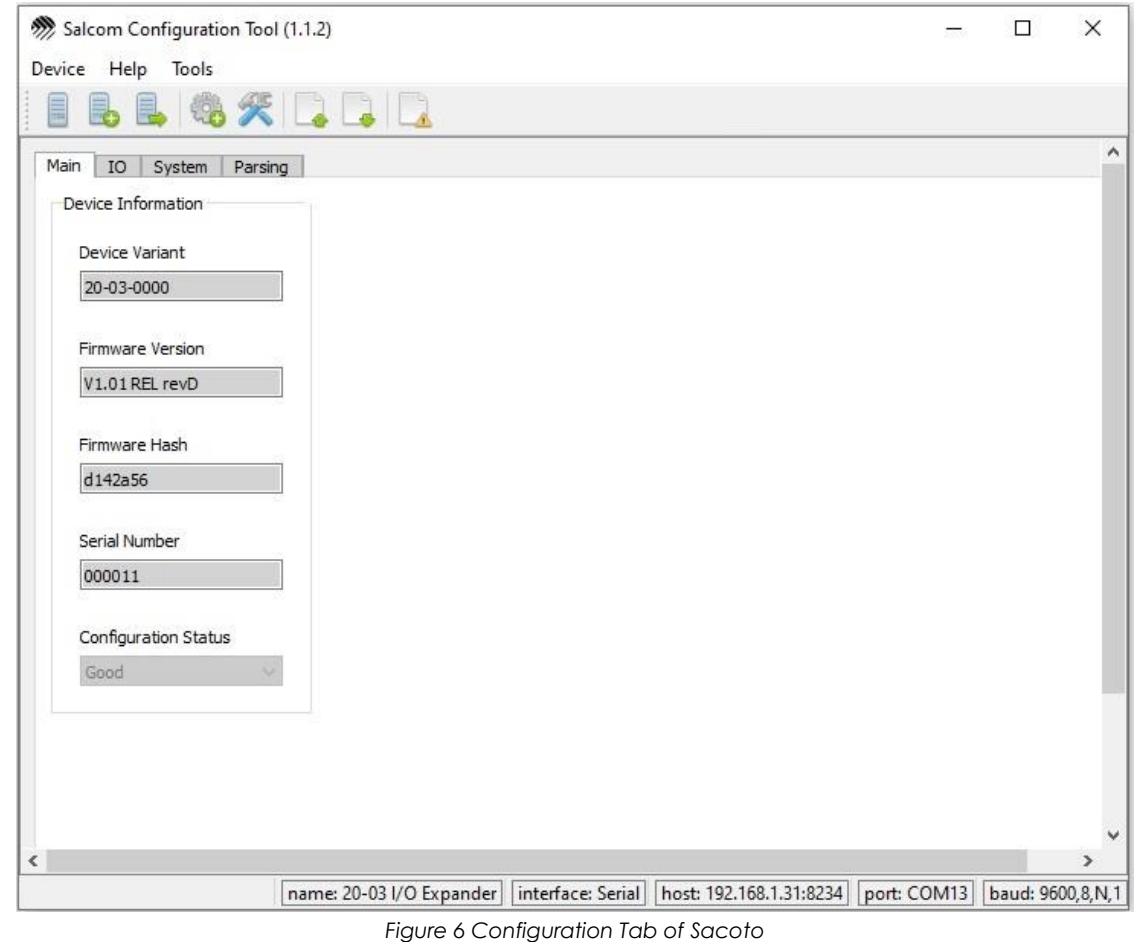

### *20-03 Input – Output Expander Product Manual*

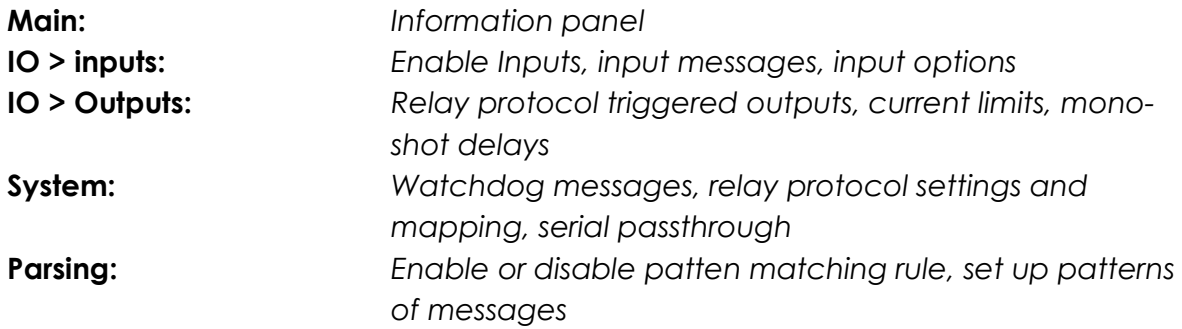

*Some of the tabs may change with later versions of Sacoto but the basics will remain the same. Refer to Sacoto Help for updated descriptions.* 

*Writing the configurations*

### *Write changes*

*Select "***Device->Write Changes***" from the menu or click the icon to write only the fields which have been changed since the last read or write. This is much quicker than writing everything. If a field was changed it will be highlighted in yellow and any tabs with fields that have been changed will also be highlighted in yellow. If the configuration has been read from a file, or from another 20-03, any differences from the configuration in Sacoto and in the configuration of the 20-03 is unknown.* 

### *Write all*

*If you want to duplicate a known configuration read from a 20-03 module, or restore a previous configuration saved on disk and then write to a new module, you should select "***Device->Write All***" from the menu or click the "Write all" icon.* 

*Changes can be made to the configuration before writing, but only the changes from the previously read configuration (from a file or another 20-03) will be highlighted. There may be other differences between the current 20-03 configuration and the configuration shown in Sacoto. Select "***Write all***" to ensure that all configuration items read from another source are written to the connected 20-03.*

### *Tools Menu*

*This menu can be used to reset configuration of 20-03 module to default setting or find 20-03 modules by showing information such as the serial number, ID, firmware version of any module connected.* 

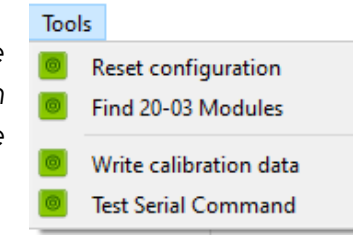

### <span id="page-25-0"></span>*Input and output messages*

### *Inputs tab*

*The Input tab is under the I/O tab. Here you can configure the input messages and select other input options and parameters.*

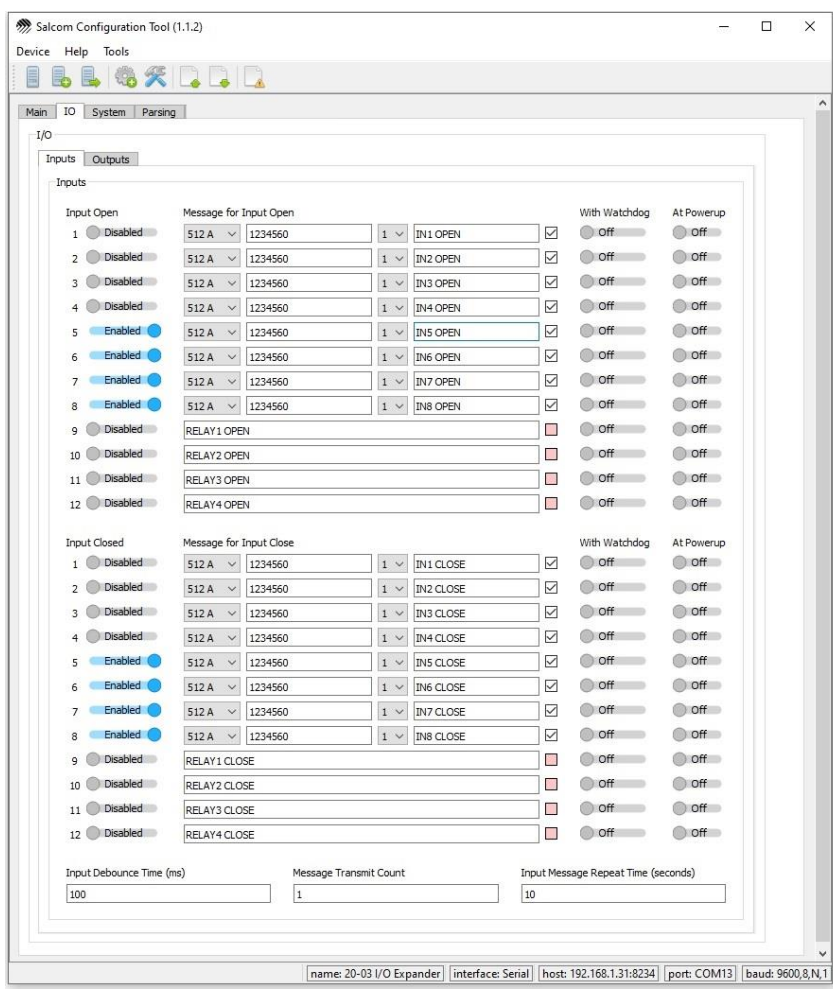

*Figure 7 Example of the Inputs Tab*

*The 20-03 can be configured to transmit messages in response to the state of the inputs. Messages can be transmitted on a closing or opening transition. Input messages are specified with baud rate, Alpha or Numeric message type, CAP code,*  function level, and the message Text. A de-bounce time can be specified to prevent *transmissions until the input state is stable.*

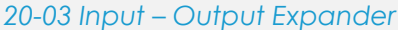

**Product Manual** 

*Some inputs are not physically implemented but may be triggered by received relay protocol messages or CAP code ranges to generate acknowledgements. The message corresponding to the initial input state can set to send at power up. An input message can be transmitted with the watchdog timer to transmit the input state on a regular basis.*

*The message repeat period can be specified for multiple transmissions. The message transmit count must be set one or more to transmit messages. Inputs should only be enabled if they are being used to transmit a message. Outputs should be disabled on I/O ports that are used for inputs unless the input is being used to monitor the output; check the configuration in the Outputs tab.*

### *Outputs Tab*

*Each output of the 20-03 may be opened or closed by Salcom relay protocol, by a received CAP code within a range or by configured pattern of ASCII commands. The Output tab is under the I/O tab.*

|                |          | Parsing                            |                                |
|----------------|----------|------------------------------------|--------------------------------|
|                |          |                                    |                                |
| Inputs         | Outputs  |                                    |                                |
| Outputs        |          |                                    |                                |
| Output         |          | Current Limit                      | Relay Mono-Shot Time (seconds) |
| $\mathbf{1}$   | Enabled  | 500 <sub>m</sub> A<br>$\mathbf{1}$ | 0.000                          |
| $\overline{2}$ | Enabled  | 500mA<br>$\overline{2}$            | 0.000                          |
| 3              | Enabled  | 5mA<br>3                           | 0.000                          |
| 4              | Enabled  | 5mA<br>4                           | 0.000                          |
| 5              | Disabled | 5mA<br>5                           | 0.000                          |
| 6              | Disabled | 5mA<br>6                           | 0.000                          |
| $\overline{7}$ | Disabled | 5mA<br>$\overline{7}$              | 0.000                          |
| 8              | Disabled | 5mA<br>8                           | 0.000                          |
| 9              | Enabled  |                                    | 0.000                          |
| 10             | Enabled  |                                    | 0.000                          |
| 11             | Enabled  |                                    | 0.000                          |
| 12             | Enabled  |                                    | 0.000                          |

*Figure 8 Example of the Outputs Tab*

*Outputs will respond to relay protocol messages only if enabled. Since inputs and outputs share the same physical pins, enabled inputs will respond to changes in the state of the corresponding output. This can be used to monitor outputs or send acknowledgement messages. However, in most cases the corresponding input should be disabled when an output is used.*

*If an output is not used it should be disabled so that the output state remains "open" and the pin can be used as an input. All outputs have selectable 5mA or 500 mA current limits with resettable fuses (PTC) so individual ports can have the current limit set as required.*

*Outputs can operate as a momentary output, or mono-shot, where the output opens automatically after a short delay following a "close" trigger. If the mono-shot time is set to 0, the output will remain closed until triggered to open.*

### <span id="page-27-0"></span>*System Settings*

### *Watchdog message configuration*

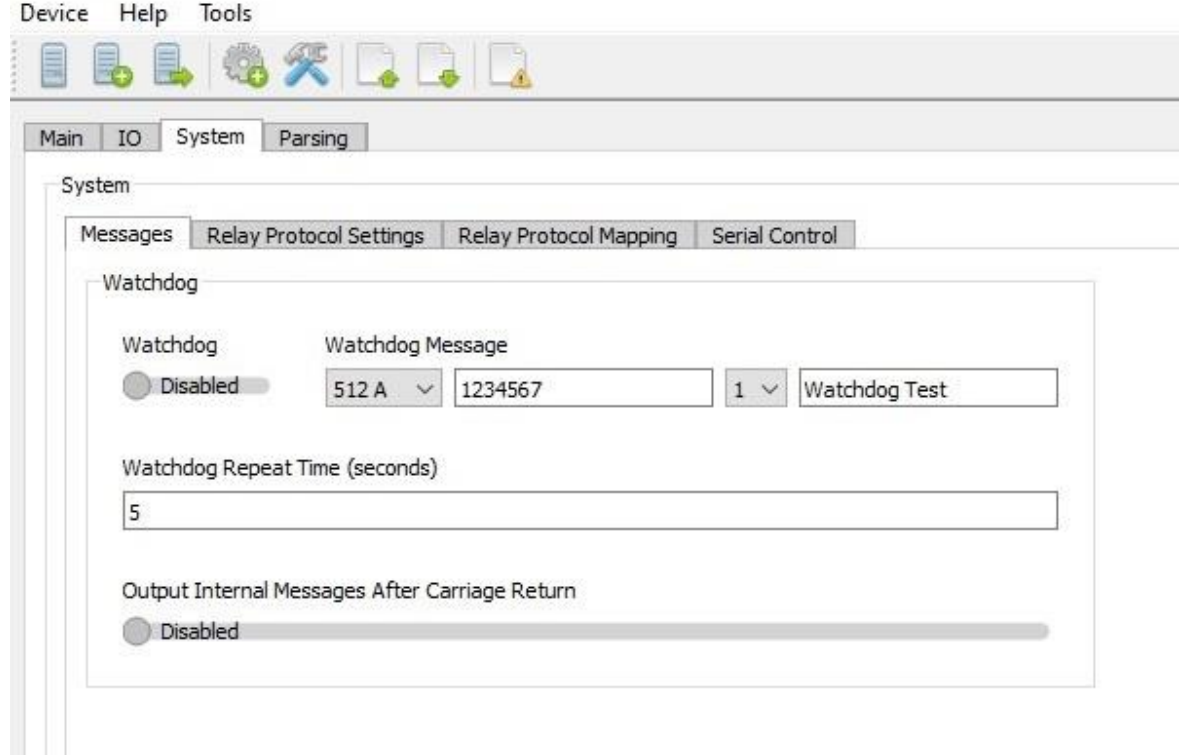

*Figure 9 Example of the Watchdog message Tab*

*The watchdog configuration can be found under the* **System > Messages tab** *and may be used to send a regular watchdog message, or to regularly send an update of any input configured to be sent "with watchdog" depending on the input state.* 

*The watchdog function is enabled by setting a Watchdog Repeat Time, when set to zero the watchdog function is disabled. Input messages configured to be sent "with watchdog" will be sent at regular intervals specified by the watchdog repeat time.* 

*Enabling or disabling Watchdog in this field only affects the periodic message; inputs set to resend with watchdog will be sent at the watchdog repeat times. To only send active switches with no watchdog message, leave Watchdog set to Disabled. The maximum "watchdog repeat time" is 1,800 seconds, or thirty minutes.*

*Relay Protocol Configuration*

*Relay Protocol configuration can be found under the* **System > Relay Protocol settings** *tab.*

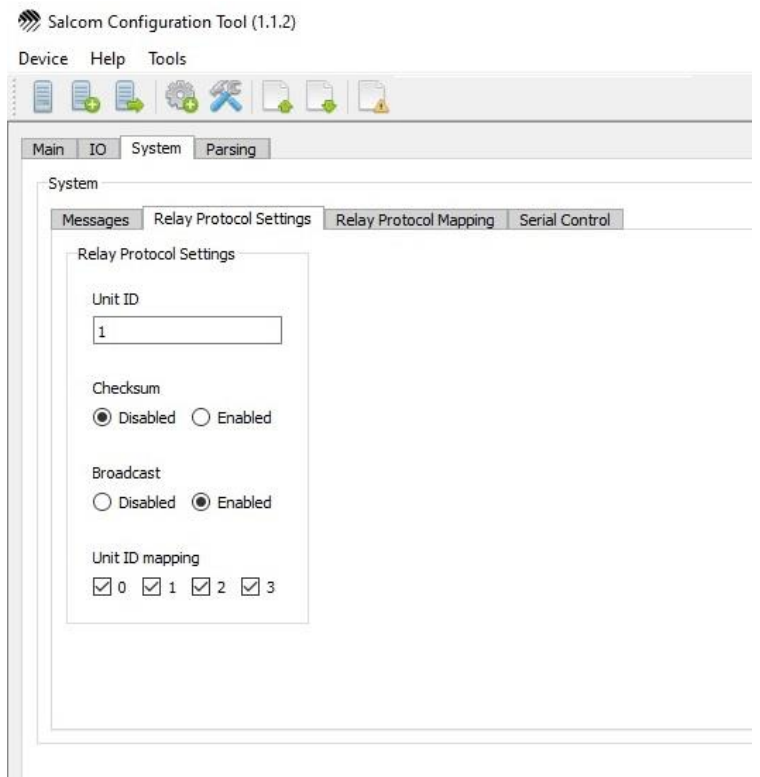

*Figure 10 Relay Protocol Tab*

 *20-03 Input – Output Expander Product Manual*

*The 20-03's Unit ID is specified here so the outputs and special functions can be addressed using this unit ID plus an offset.* 

*The broadcast option can be enabled. If enabled, multiple 20-03 units can be addressed either by their individual ID's, or as a group using the broadcast ID, 96.* 

*Unit ID mapping check boxes may be used to enable or disable specific IDs within the 20-03's four mapped ID's. They can provide additional protection to ensure that noise or unrelated messages cannot activate outputs or special functions.* 

### *Relay Protocol mapping*

*This tab shows how the Base unit ID and subsequent mapped ID's associations are configured. It is for reference only and is unable to be edited.*

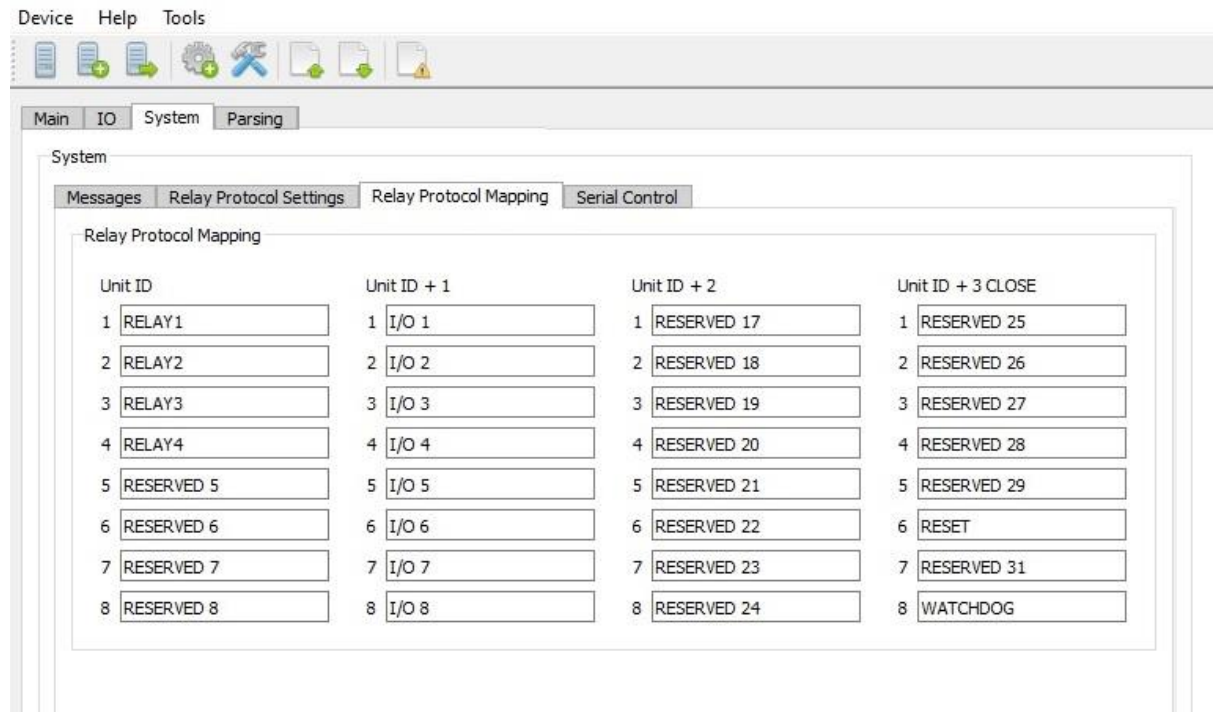

 *20-03 Input – Output Expander Product Manual*

*Serial Control Configuration*

*Serial control Tab can be found under* **System > Serial control.**

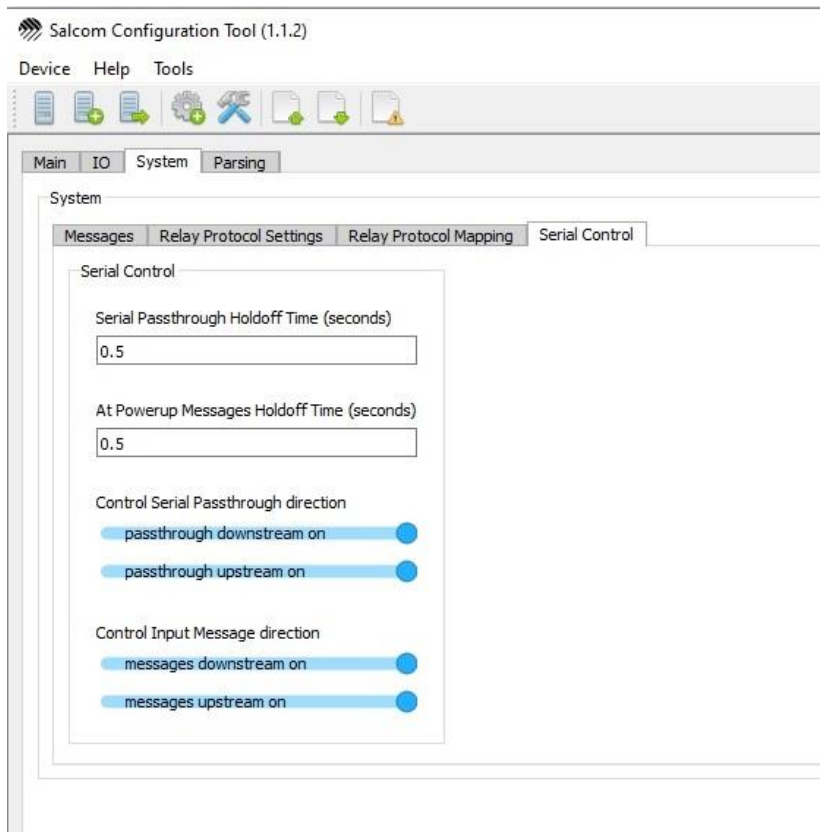

*Figure 11 Serial control Tab*

*When Serial Pass through is enabled, every byte sent to the 20-03 will be transmitted, unaltered, to another 20-03 or any other module connected. Serial pass-through mode is activated after the unit is reset. Once serial pass-through mode has been activated, Sacoto will only work if the unit configuration is read immediately after the 20-03 has been powered on or reset. To restore normal operation, turn the 20-03 off and back on again then immediately read the configuration from the unit. You may then disable serial pass through mode and "write changes" to the 20-03.*

*Serial passthrough hold off time delays serial passthrough for specified time after power up to block power up messages from other modules. The external or internal messages can serially passthrough in both directions in 20-03 from Serial 1 to Serial 2, or Serial 2 to Serial 1, if both directions are enabled. This is required when interconnected modules must communicate each other.*

### *20-03 Input – Output Expander Product Manual*

### <span id="page-31-0"></span>*Parsing*

*Parsing is a feature which can be used to configure specific patterns of fixed ASCII or embedded messages to operate relays, I/O and special functions. It allows eight patterns of messages, either within specific CAP code ranges and/or containing preset prefix/suffix, to control relays and IOs in 20-03 without using Relay protocol.* 

*Parsing rules can be enabled or disabled as required but at least one rule must be enabled for the 20-03 to decode commands; disabling all rules will disable the decoder.*

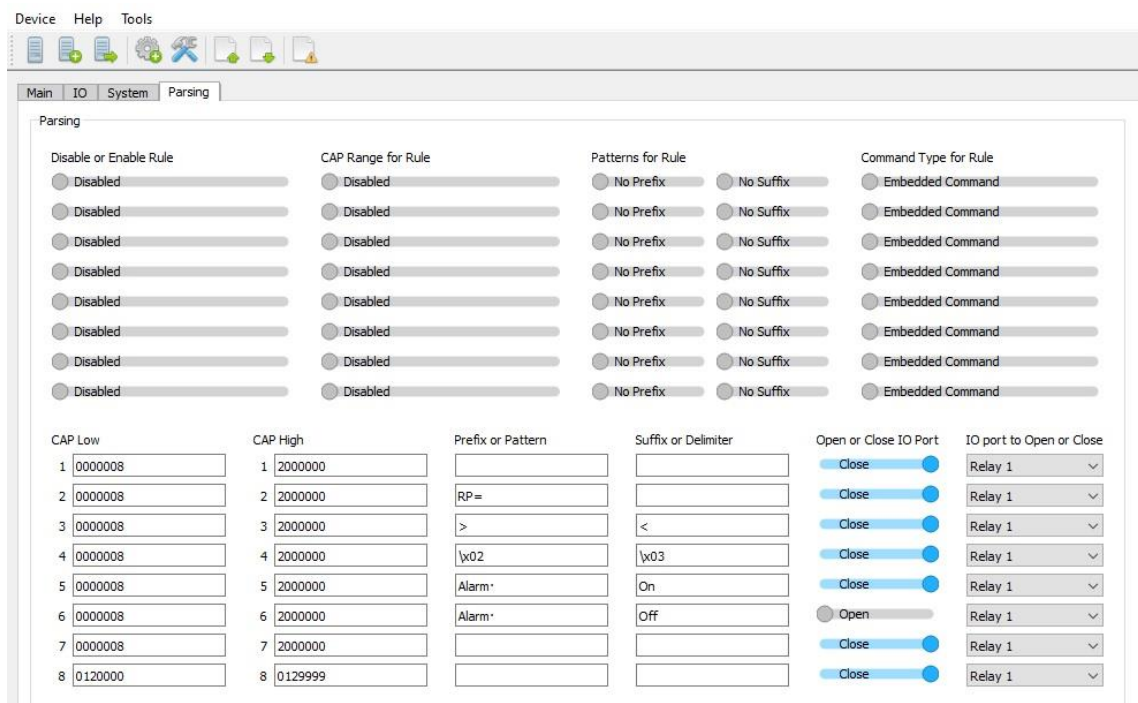

*Figure 12 Parsing Tab in Sacoto*

*If a CAP range rule is enabled, tone only messages with configured CAP codes can be used to control the selected IO ports. Fixed ASCII patterns of messages with prefix or suffix can be configured for operating outputs using readable test messages relevant to the event triggering the output and these patterns can consist of embedded commands like relay protocol commands or any given fixed ASCII commands like "Alarm On" or "Alarm Off"*

*The configured patterns can operate open or close actions for any selected IO port or relay. Parsing is an advantage when needing to operate relays or outputs with any simple custom messages.*

# *Examples of parsing*

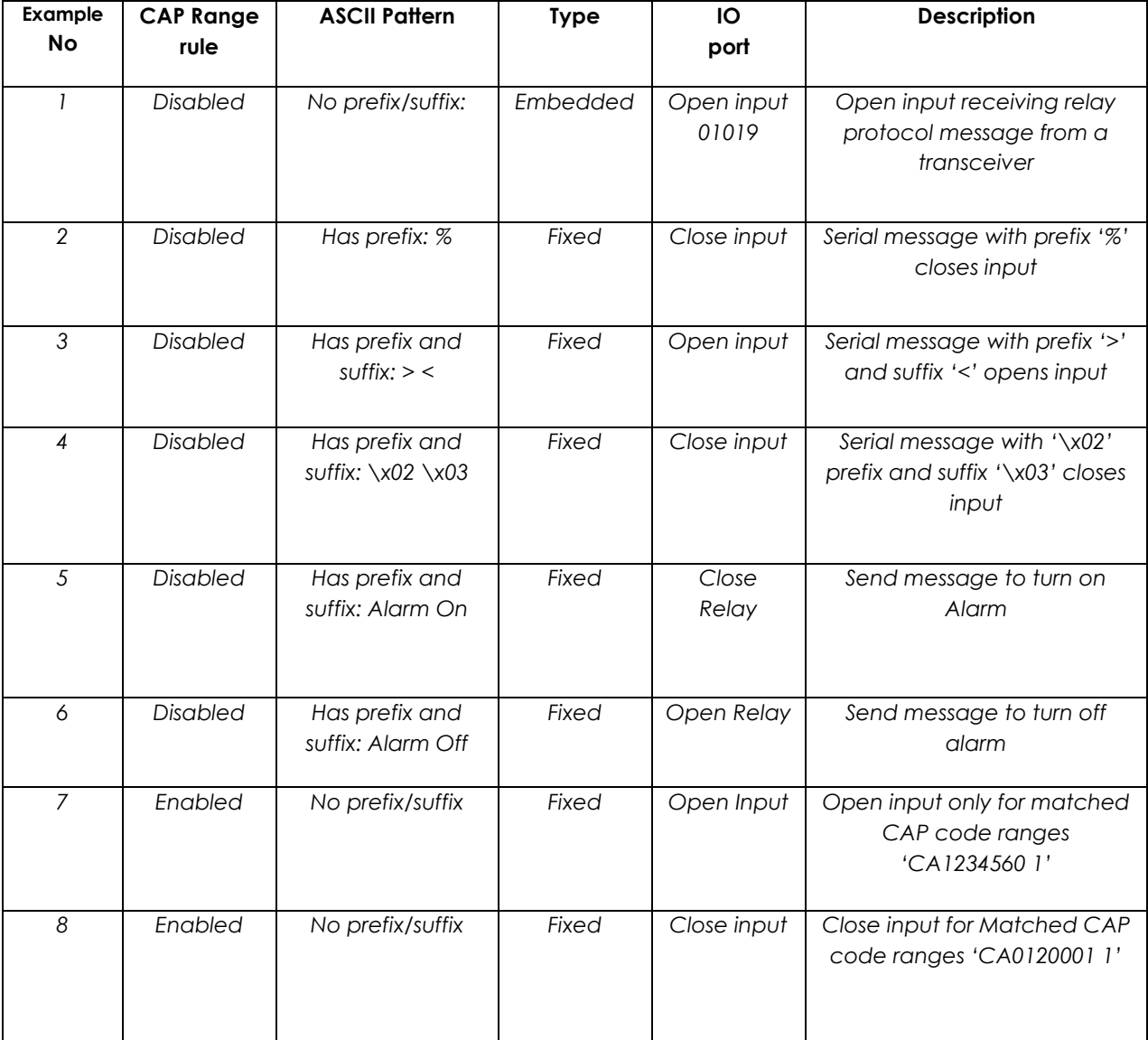

 *20-03 Input – Output Expander Product Manual*

# **Troubleshooting**

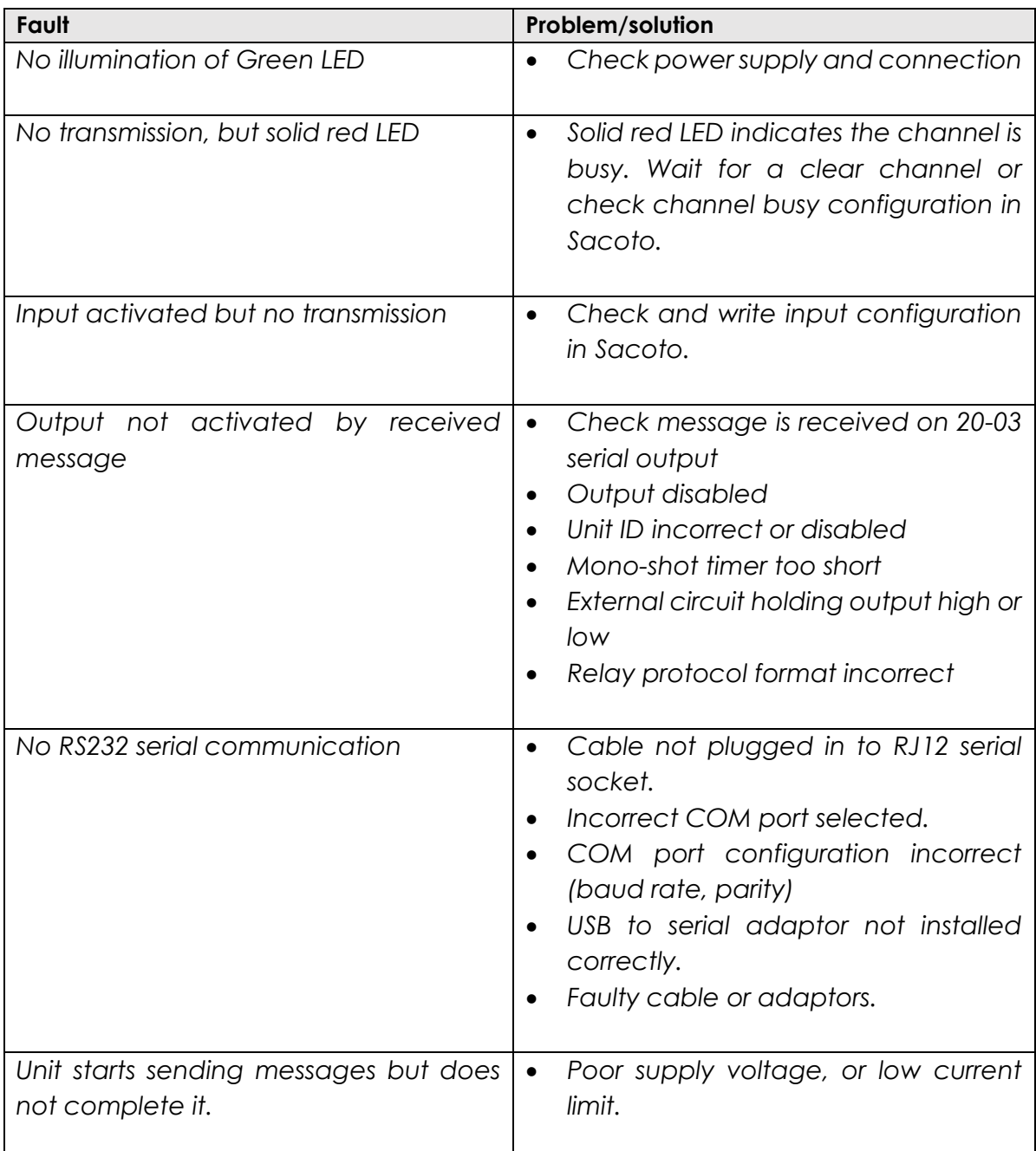

 *20-03 Input – Output Expander Product Manual*

# **Glossary**

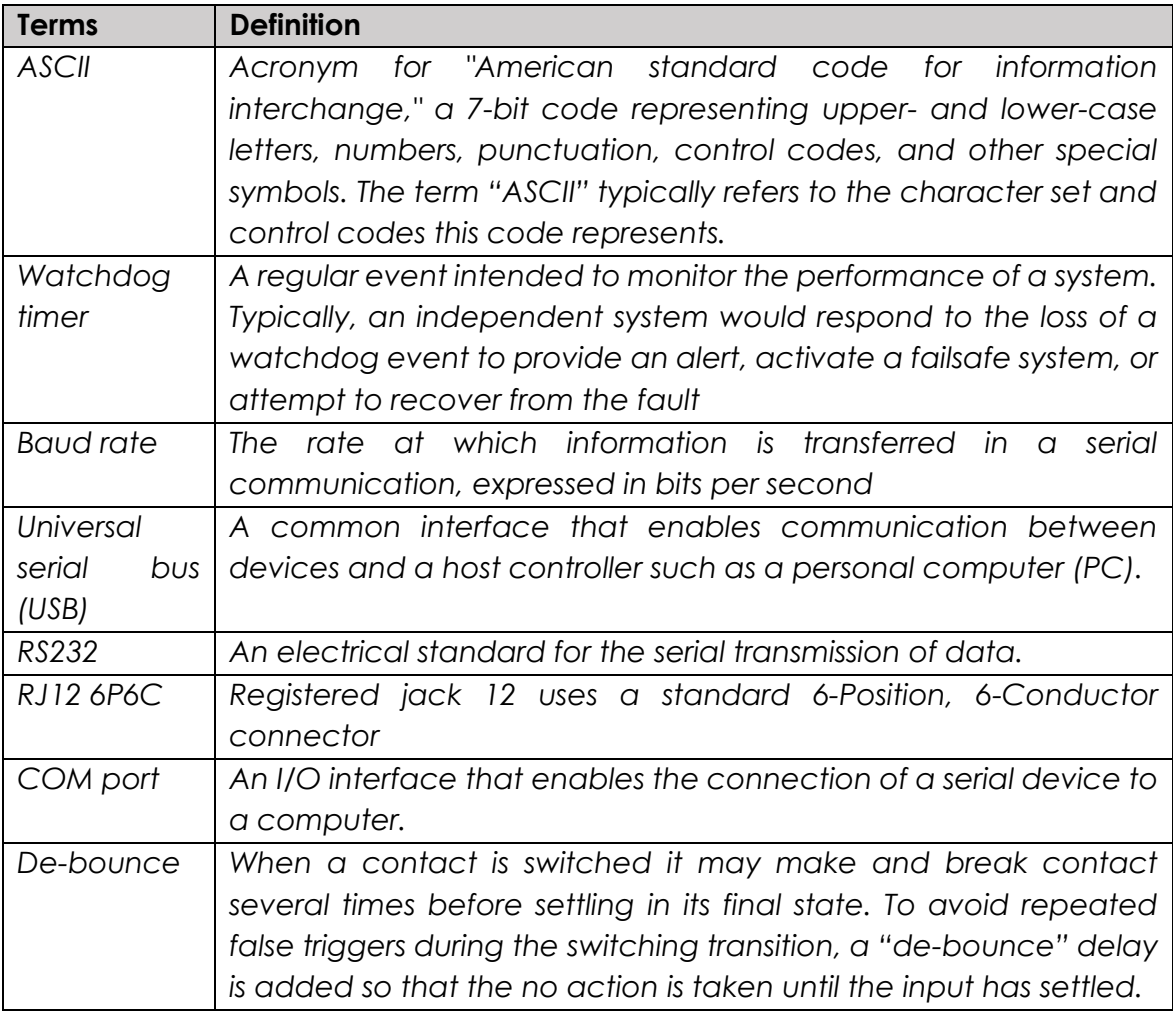

## <span id="page-34-0"></span>**Accessories and related products**

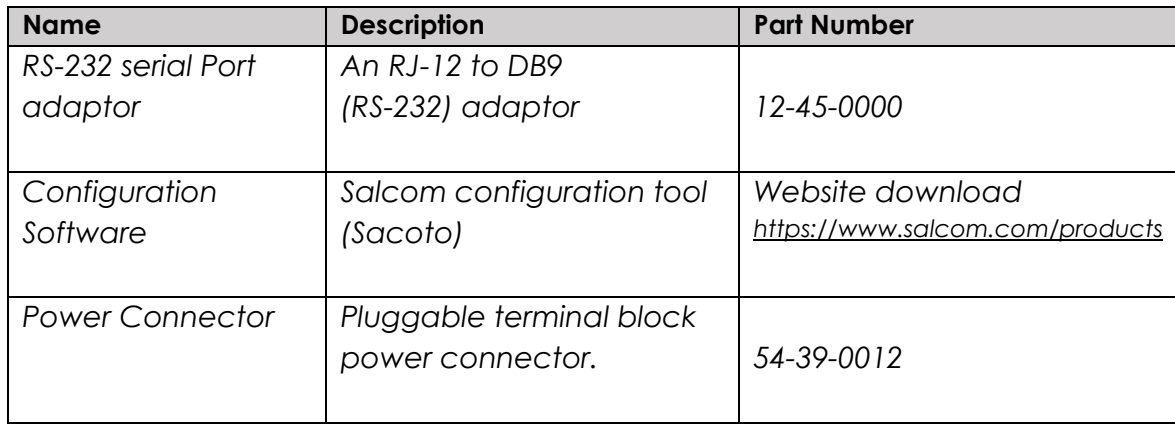

# **Technical Specifications**

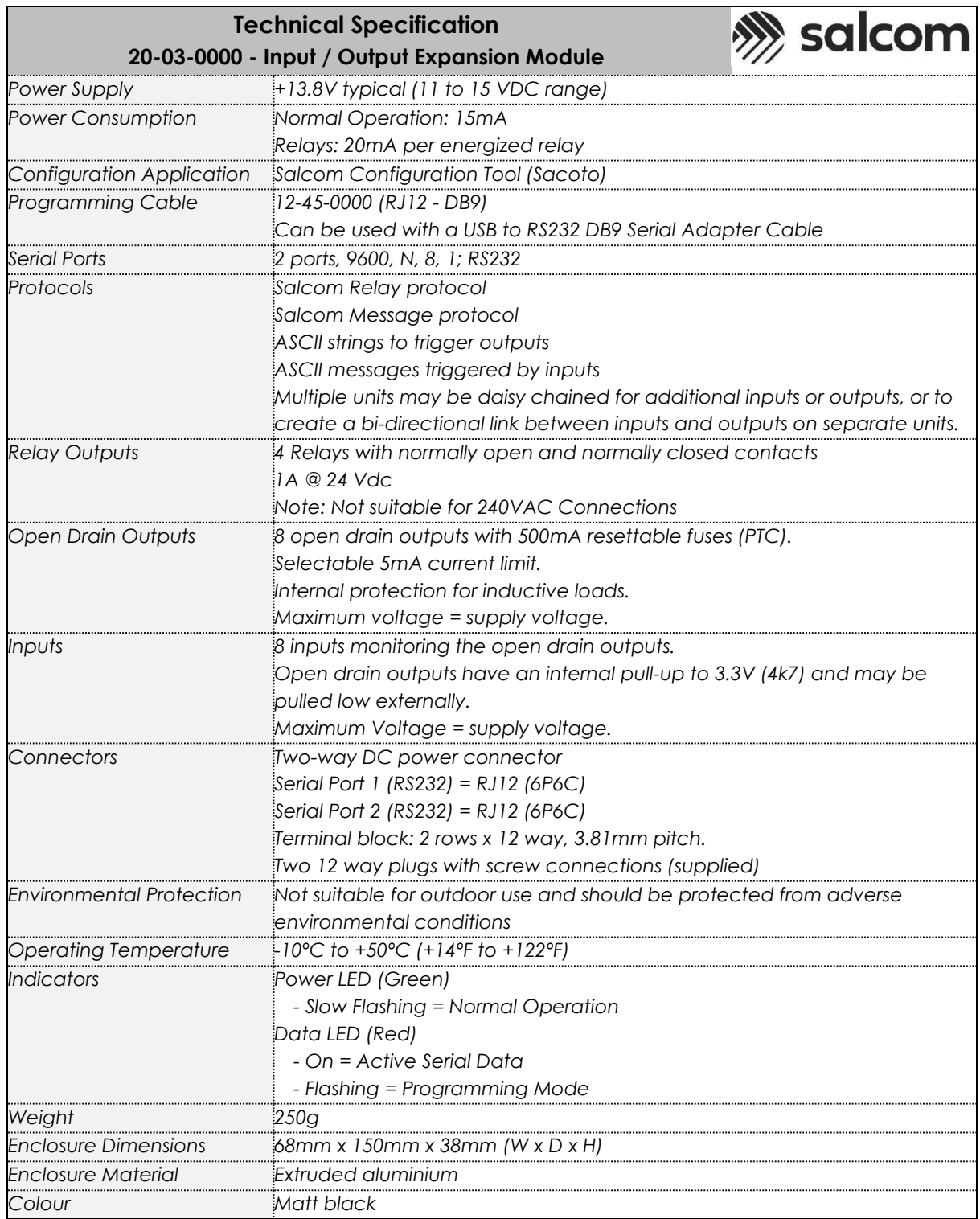

### *20-03 Input – Output Expander Product Manual*

### <span id="page-36-0"></span>**How to contact us**

*Sea Air and Land Communications (Salcom) Ltd 10 Vanadium Place Addington Christchurch 8024 New Zealand T: +64 (0)3 379 2298 W: [www.salcom.com](http://www.salcom.com/) E: [sales@salcom.com](mailto:sales@salcom.com)*

*Salcom is pleased to confirm that it is a New Zealand Fern Mark Licensee. The Fern Mark Licence Programme is the Government's official 'country of origin' accreditation programme, designed to protect and promote New Zealand products to the world.* 

- *From now on, you should see the 'Fern Mark' (the Government's trademarked Silver Fern) appear on some or all our products. The Fern Mark acts as a 'tick of approval' from the New Zealand Government.*
- *This 'tick of approval' means we have met all the New Zealand Government's eligibility criteria, which should give you huge amounts of confidence in what you are buying.*
- *The Programme employs a global monitoring service, Yellow Brand Protection, that trawls the web for illegitimate use of the Fern Mark. This means that when you see the Fern Mark on a product, you know it is an authentic New Zealand product*

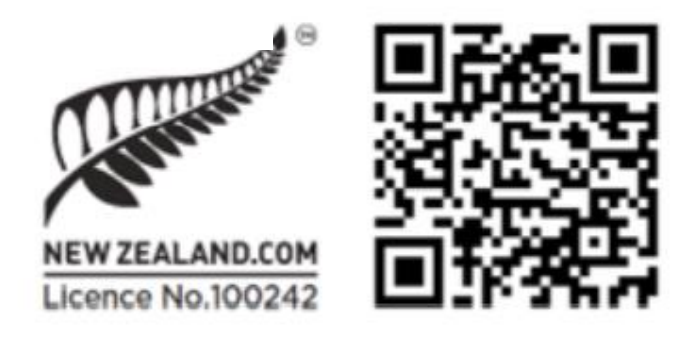

 *20-03 Input – Output Expander Product Manual*